# Renouvellement certificat médical sur le site FFA

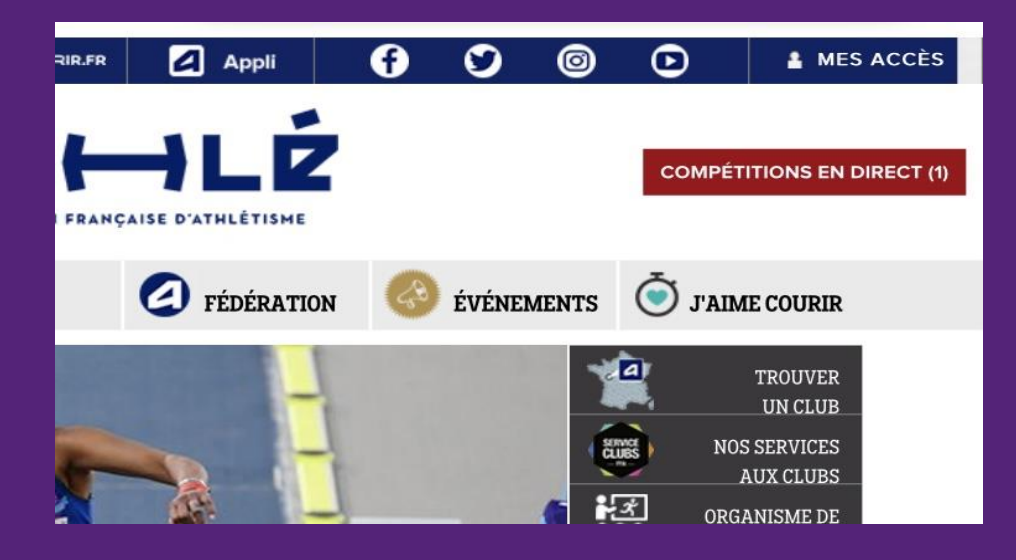

Je me connecte sur le site FFA Je clique sur mes Accès

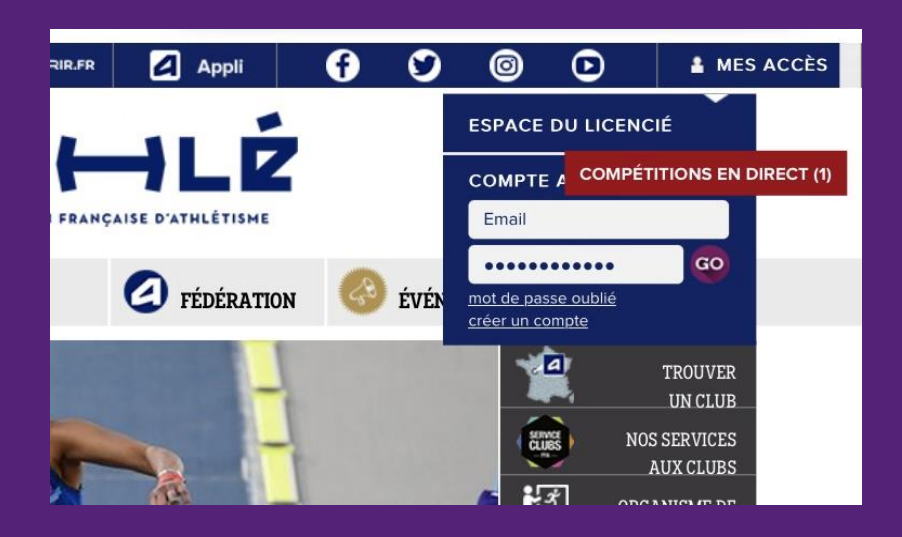

#### Je clique sur Espace du Licencié

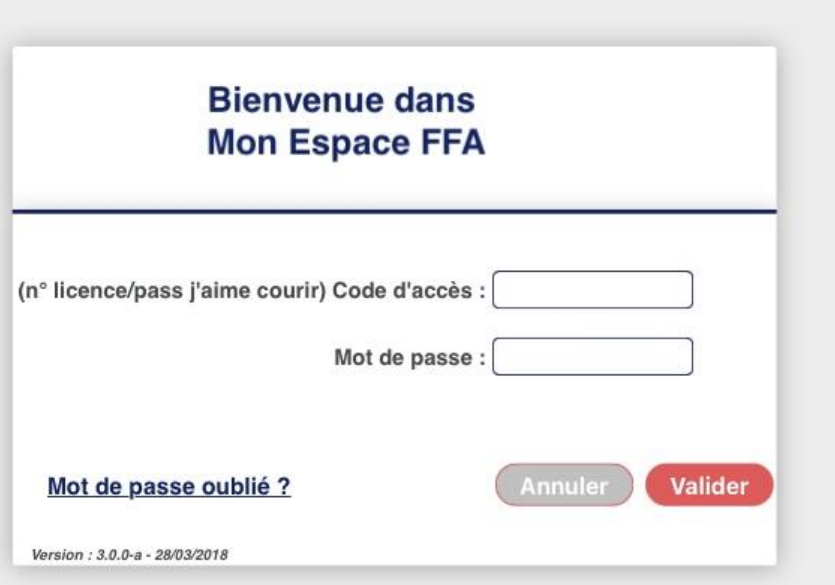

#### Je renseigne les informations demandées ou redemande un mot de Passe

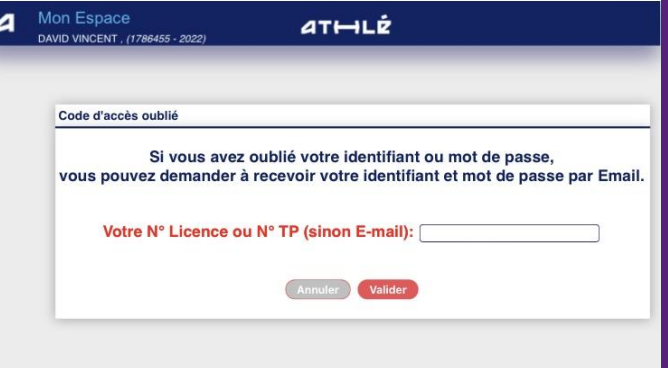

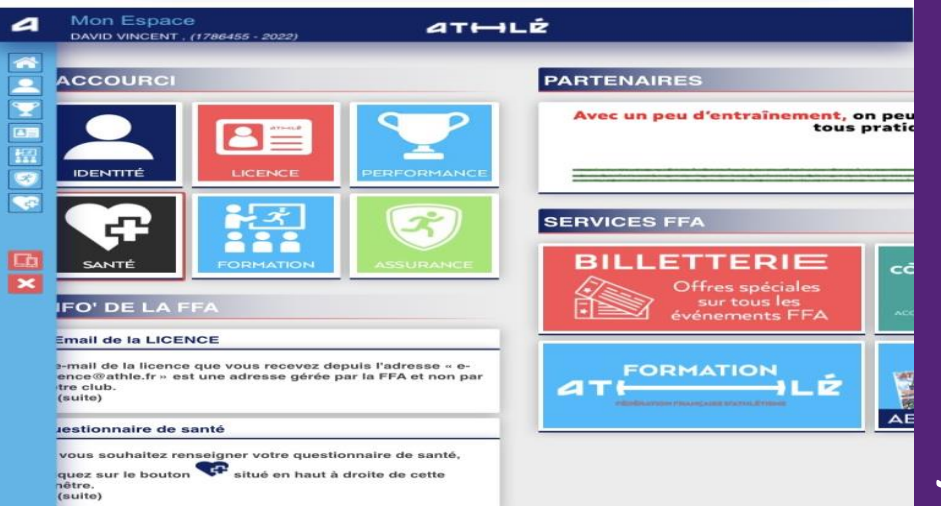

#### Je clique sur le bouton Santé

## Je télécharge mon nouveau certificat médical.

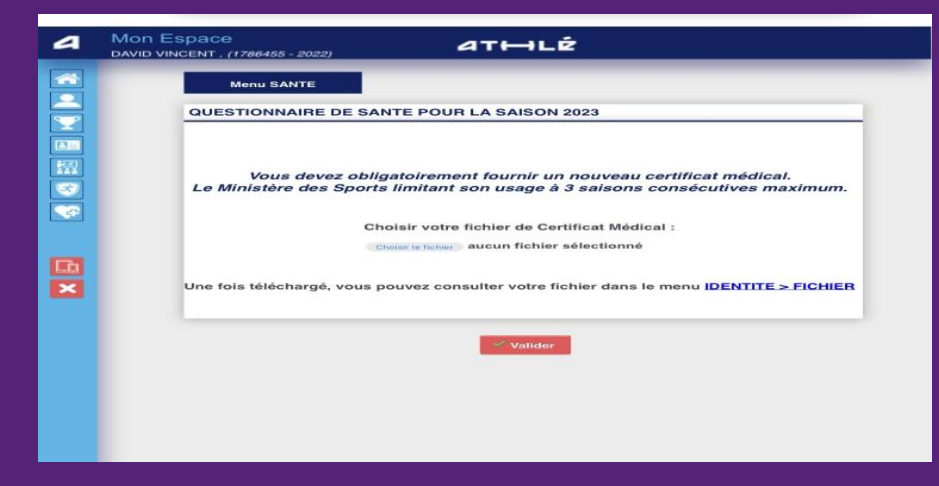

## Je vérifie qu'il est bien téléchargé

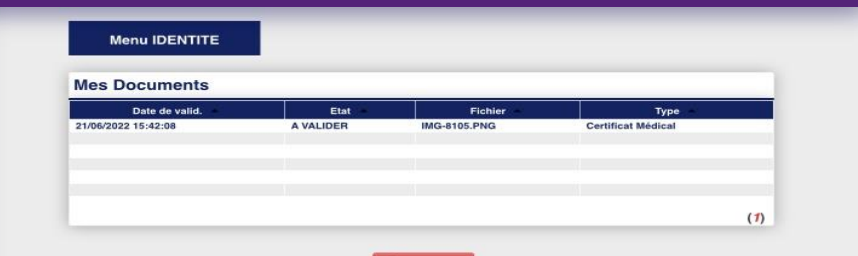

*<u>Ajouter</u>* 

- Si vous n'avez pas besoin de renouveler votre certificat médical on demandera alors de remplir la fiche santé (en cas de renouvellement de certificat, la fiche santé est aussi à mettre à jour).
- Là aussi vérifier bien la mise à jour du document.
- Ces étapes effectuées il vous sera possible de régler et renouveler votre licence via le nouveau site : escosaintandre.fr

• Nous vous attendons nombreuses et nombreux pour une nouvelle saison 2022/2023.